# **PENDATAAN PENERIMA ZAKAT KANTOR BAZNAS KABUPATEN PROBOLINGGO BERBASIS ANDROID GIS**

Muslim Alamsyah<sup>1</sup>, Mochammad Firman Arif<sup>2</sup> Prodi Informatika Universitas Merdeka Pasuruan Jl. Ir. H. Juanda No. 68 Pasuruan / Tlp:0343-413619 E-mail: [muslimalamsyah2@gmail.com,](mailto:muslimalamsyah2@gmail.com) [mochammadfirmanarif@gmail.com](mailto:mochammadfirmanarif@gmail.com)

# *ABSTRACT*

*Zakat is a number of assets that must be issued by Muslims to be given to groups who have the right to receive, such as the poor and the like, according to those stipulated by sharia. The law of zakat is obligatory for every Muslim who has fulfilled certain conditions. The National Zakat Amil Agency (BAZNAS) is the official body and the only one formed by the government based on RI Presidential Decree No. 8 of 2001 which has duties and functions to collect and distribute zakat, infaq, and alms. The purpose of making this research is to build an android application for GIS zakat assistance map (BAZNAS) in probolinggo district. This study uses data collection methods used in this study through observation, which is collecting data obtained from existing documents or stored records, both in the form of transcript notes, books, newspapers, plunging directly to the location to take pictures, and so on. Output targets of this study are in the form of an application for collecting data on zakat assistance from an Android-based Baznas office and will be published in non-accredited national journals. The application can be used by someone who wants to send donations via Smartphone easily. As well as the results of this application, it can map the locations of recipients of Zakat and Donors according to the coordinates of points of different colors. With the application, it can help channeling Zakat in Probolinggo district.*

*Keywords: Zakat, Baznas, Android, GIS*

### **1. PENDAHULUAN**

Badan Amil Zakat Nasional **(BAZNAS)** merupakan badan resmi dan satu satunya yang dibentuk oleh pemerintah berdasarkan Keputusan Presiden RI No. 8 Tahun 2001 yang memiliki tugas dan fungsi menghimpun dan menyalurkan zakat, infaq, dan sedekah. *[\(http://pusat.baznas.go.id/profil/\)](http://pusat.baznas.go.id/profil/).* Permasalahan yang ada di kantor BAZNAS saat ini adalah karena sistem yang digunakan masih dalam bentuk arsip dengan cara di inputkan di Microsoft Excel sehingga sulit untuk mencari dan memonitoring data pada bagianmana saja penyebaran bantuan tersebut dibagikan, serta jika ada rapat ke luar kota cukup membuka aplikasi android GIS BAZNAS.

Lokasi Donatur juga bisa diketahui oleh pengurus BAZNAS, bila. Kemudian hari donator tersebut ingin dijemput kerumahnya, petugas BAZNAS sudah siap berangkat. Tujuan pembuatan aplikasi ini adalah untuk bisa membantu pengurus BAZNAS pemetan dimana saja lokasi para penerima zakat sebelumnya. Juga lokasi para donator.

Berdasarkan uraian permasalahan diatas, urgensi penelitiannya adalah dalam aplikasi mobile berbasis Android GIS ini akan ada titik koordinat lokasi donatur dan penerima Zakat dengan mempunyai warna yang berbeda, dimana inputan harus berada di lokasi serta mengisi form yang sudah tersedia.

Pada penelitian yang dilakukan oleh (Rikcy, pada tahun 2018) dengan judul "Smart Zakat dengan GIS untuk pengentasan kemiskinan dengan metode Multi expert-multi criteria decision making (ME-MCDM) studi kasus BAZNAS Kabupaten Lumajang". Aplikasi yang dibangun berguna untuk membantu masyarakat mengatur zakatnya, mulai dari mengerti nilai harta yang harus dikeluarkan, mengetahui referensi tempat pengelolaan zakat yang dekat, mengingat waktu pembayaran zakat, serta menyimpan data harta untuk dilakukan penghitungan dikemudian hari. Aplikasi dibangun dalam alat komunikasi bergerak.

Padapenelitian yang dilakukan oleh (Banat Almas Zatahulwania, Sarwosri, Abdul Munif pada tahun 2014) dengan judul "**Aplikasi Penghitung Zakat dan Penunjuk Lokasi Tempat Pengelolaan Zakat Terdekat Berbasis Android pada Alat Komunikasi Bergerak**". Aplikasi yang dibangun berguna untuk membantu masyarakat mengatur zakatnya, mulai dari mengerti nilai harta yang harus dikeluarkan, mengetahui referensi tempat pengelolaan zakat yang dekat, mengingat waktu pembayaran zakat, serta menyimpan data harta untuk dilakukan penghitungan dikemudian hari. Aplikasi dibangun dalam alat komunikasi bergerak agar lebih praktis dan dapat digunakan setiap saat. Selain itu, banyak orang kesulitan mendapat informasi letak tempat terdekat yang dapat membantu mendistribusikan zakat dengan benar. Aplikasi ini dibuat untuk menunjukkan peta tempat penyaluran zakat terdekat dari lokasi pengguna. Aplikasi ini ditujukan untuk pengguna alat komunikasi bergerak dengan basis sistem operasi Android, yang dewasa ini banyak digunakan oleh masyarakat.

Pada penelitian yang dilakukan oleh (Sulistiyanto, pada tahun 2017) dalam jurnal yang berjudul **"Pemanfaatan Qgis Cloud Pemetaan Pabrik Gula di Jawa Timur"***prociding SNITER, 2017.* Tujuan penelitian ini yaitu membuat pemetaan Sistem Informasi Geografis tentang*.* Lokasi pabrik gula tersebut, dan kapasitas produksinya. Menjadi lebih mudah di tampilkan. Sistem ini akan membahas tentang Informasi sebaran Pabrik gula dengan informasi hasil produksi gula tiap pabrik. Adanya aplikasi Web GIS Sebaran pabrik gula di jawaTimur yang memberikan informasi lokasi, jumlah produksi dan kapasitas pengilingan. Aplikasi Web GIS ini memanfaatkan GIS Cloud yang menjadi fitur dalam software Quantum GIS. Dalam pengumpulan data dilakukan dengan penginputkan data-data yang diperoleh dari bebebrapa pabrik gula yang dikunjungi, seperti jumlah tebu yang digiling ada berapa ton, kemudian total hasil produksi gulanya.

Pada penelitian sebelumnya terfokus pada pencarian lokasi saja. Perbedaan dengan penelitian ini dilengkapi dengan titik koordinat dan dilakukan pada waktu dan tempat yang berbeda tetapi manfaat yang di hasilkan hampir sama, dari penelitian tersebut menghasilkan informasi dan penunjuk lokasi namun disana yang menjadi pembedanya yaitu titik koordinat yang berwarna berbeda antara donator dan penerima zakat.

# **1.1 Pengertian Zakat**

Zakat adalah mengeluarkan sebagian dari harta yang khusus yang telah mencapai nisab (batas kuantitas minimal yang mewajibkan zakat) kepada orang-orang yang berhak menerimanya. Orang yang mengeluarkan zakat disebut dengan *muzakki* dan yang menerima disebut *mustahiq*. Orang yang mengeluarkan shodaqoh disebut dengan *mushoddiq*. Shodaqoh dan infaq memiliki pengertian yang sama termasuk juga hukum dan ketentuanketentuannya, yang membedakan adalah infaq lebih berkaitan denga materi sedangkan shodaqoh memiliki arti yang lebih luas dari sekedar material. Meningkatnya ekonomi dankesadaran muslim serta kesibukan yang mereka alami menuntut sebuah perubahan dalam hal kemudahan dalam menunaikan zakat, shodaqoh dan infaq yang transparan, tepat sasaran dan profesional. (Sugiyatno, 2015)*.*

### **1.2 Memperoleh API Key**

*API Google Maps* kita butuhkan pada program aplikasi yang akan kita buat untuk mengakses Maps yang dimiliki oleh Google tersebut. Tanpa API Key Google Maps aplikasi tidak akan bias menampilkan Maps,Google Maps API adalah sebuah layanan (service) yang diberikan oleh Google kepada para pengguna untuk memanfaatkan Google Map dalam mengembangkan aplikasi. Google Maps API menyediakan beberapa fitur untuk memanipulasi peta, dan menambah konten melalui berbagai jenis services yang dimiliki, serta mengijinkan kepada pengguna untuk membangun aplikasi enterprise di dalam websitenya.

Google Maps API adalah sebuah layanan (service) yang diberikan oleh Google kepada para pengguna untuk memanfaatkan Google Map dalam mengembangkan aplikasi. Google Maps API menyediakan beberapa fitur untuk memanipulasi peta, dan menambah konten melalui berbagai jenis services yang dimiliki, serta mengijinkan kepada pengguna untuk membangun aplikasi enterprise di dalam websitenya. (Tijaniyah, Herlina, & Sulistiyanto, 2018).

### **1.3 Android Studio**

Android Studio merupakan sebuah *Integrated Development Environment* (IDE) khusus untuk membangun aplikasi yang berjalan pada platform android. Sebuah IDE untuk bahasa pemrograman Java. Bahasa pemrograman utama yang digunakan adalah Java, sedangkan untuk membuat tampilan atau layout, digunakan bahasa XML. Android studio juga terintegrasi dengan Android *Software Development Kit* (SDK) untuk deploy keperangkat android. (Fikri, 2016)*.*

### **2. METODE**

### **2.1 Rancangan Penelitian**

Rancangan penelitian merupakan rencana dan prosedur penelitian yang meliputi asumsi-asumsi luas hingga metode-metode rinci dalam pengumpulan dan analisis data.meliputi asumsi-asumsi luas hingga metode-metode rinci dalam pengumpulan dan analisis data.

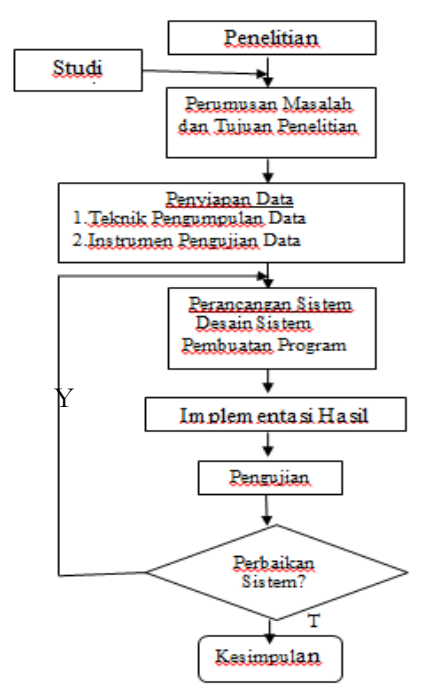

**Gambar 1. Alur RancanganPenelitian**

#### **2.3 Teknik Pengembangan Sistem**

Metodologi Pengembangan sistem adalah metode Prosedur, konsep-konsep pekerjaan, aturan akanan digunakan untuk mengembangkan suatu sistem informasi". Model air terjun *(waterfall)* bisa juga disebut siklus hidup dalam perangkat lunak. Mengambil kegiatan dasar seperti spesifikasi, pengembangan, validasi dan evoluasi serta mempresentasinya sebagai fase-fase dalam proses yang berbeda seperti spesifikasi persyaratan, perancangan perangkat *implementasi,*pengujian dan seterusnya. (Jogiyanto H.M, 2010)

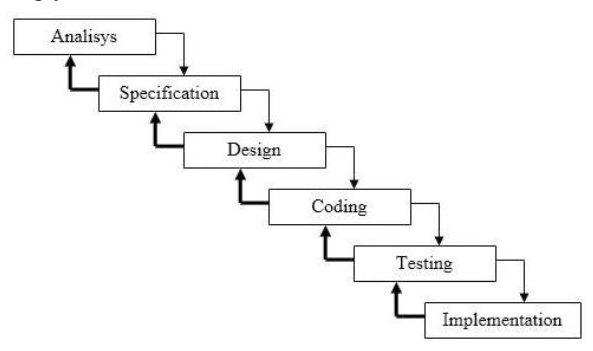

**Gambar 2. Model Waterfall**

Metode ini bisa disebut juga dengan *clasic life cycle*. Metode ini membutuhkan pendekatan sistematis dan sekuensial dalam pengembangan perangkat lunak , dimulai dari tingkat sistem dan kemajuan mulai analisis, pengkodean, pengetesan dan pemeliharaan. Kelebihan metode *waterfall*.

1. Metode ini masih lebih baik digunakan walaupun sudah tergolong "klasik". Selain itu, metode ini juga masih masuk akal jika kebutuhan sudah diketahui dengan baik.

Kekurangan metode *waterfall.*

2. Pada kenyataannya, jarang mengikuti urutan sekuensial seperti pada teori, iterasi sering terjadi menyebabkan masalah baru.

### **3. HASIL DAN PEMBAHASAN**

### **3.1 Hasil Penelitian**

Berdasarkan permasalahan di Baznas yang terjadi pada bab sebelumnya, penulis mencoba merancang dan membagun sistem informasi peta bantuan zakat menggunakan android dengan harapan dapat membantu permasalahan yang ada. Perancangan ini dibuat sebagai tahapan untuk mempersiapkan proses implementasi sistem yang diinginkan. Perancangan sistem ini bertujuan untuk memberikan gambaran mengenai sistem yang di usulkan dengan menyempurnakan sistem yang berjalan di badan amin zakat nasional.

1. Flowchart Sistem

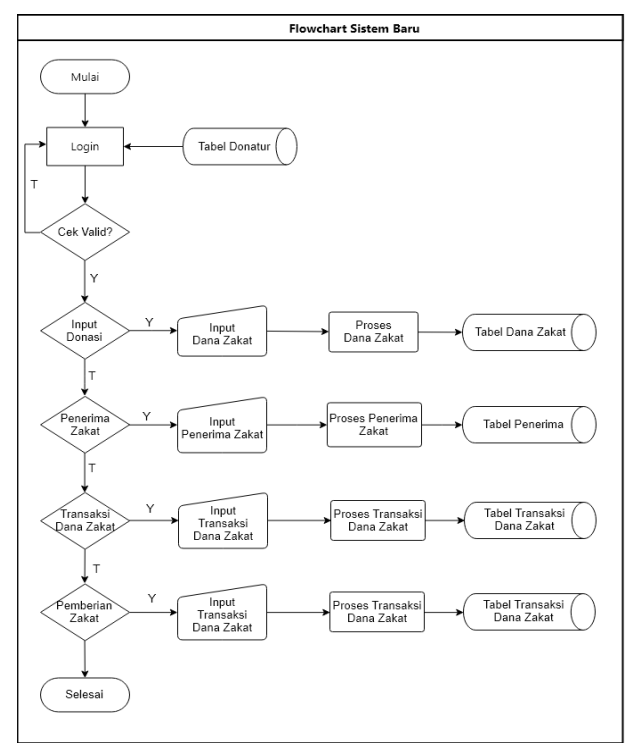

#### **Gambar 3 Flowchart Sistem Baru**

### 2. Diagram Alur Data (*Data Flow Diagram*)

*Data Flow Diagram* (DFD) merupakan bentuk diagram yang menggambarkan arus data dalam sebuah sistem. Pemberian pada arus data ini penting karena

arus data berkaitan dengan *Database*. Terdapat beberapa level dalam perancangan DFD, yaitu :

### 3. Konteks Diagram

Diagram konteks menjelaskan hubungan dari entitas-entitas yang ada dalam sistem. Diagram konteks pada sistem baru dapat dilihat pada di bawah ini :

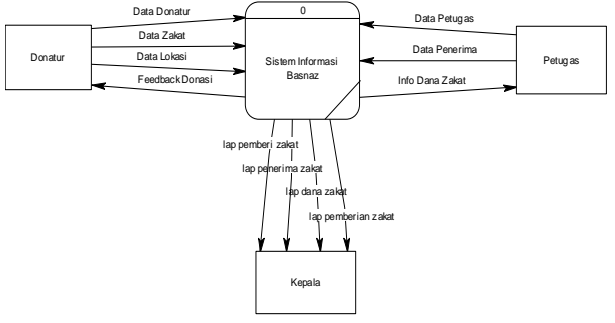

**Gambar 4** Konteks Diagram

# **3.2 Implementasi**

Berdasarkan analisa yang telah dilakukan, maka dibuatlah perangkat lunak yang mengacu pada sistem informasi baznas.

# Tampilan Menu Utama (Petugas)

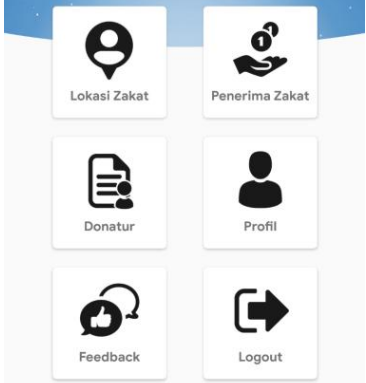

**Gambar 5 Menu Utama (Petugas)**

Sedangkanpemakaian coding daripembuatan menu padagambar 6 sepertiberikut :

*menu\_1.setText("Lokasi Zakat"); menu\_2.setText("Donasi Zakat"); menu\_5.setText("Penerima Zakat");*

*menuIMG\_1.setImageResource(R.mipmap.icon\_user\_ maps);*

*menuIMG\_2.setImageResource(R.mipmap.icon\_donati on\_user);*

*menuIMG\_5.setImageResource(R.mipmap.icon\_data);*

*mnDonasi.setOnClickListener(new View.OnClickListener() { @Override public void onClick(View v) { Intent a = new Intent(getApplicationContext(), LokasiZakat.class); startActivity(a); } }); mnRiwayat.setOnClickListener(new View.OnClickListener() { @Override public void onClick(View v) { Intent a = new Intent(getApplicationContext(), DonasiZakat.class); startActivity(a); } }); mnFeedback.setOnClickListener(new View.OnClickListener() { @Override public void onClick(View view) { Intent a = new Intent(getApplicationContext(), Penerima.class); startActivity(a); } });*

Tampilan peta lokasi Penerima zakat

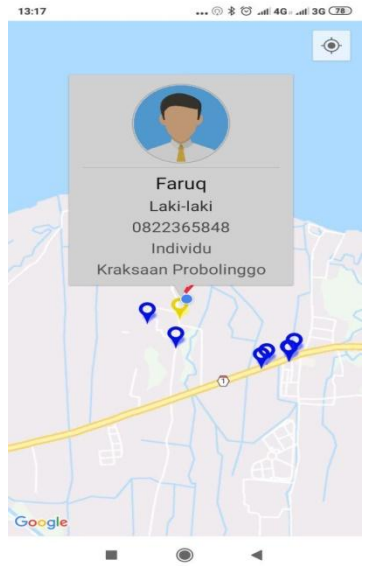

**Gambar 6 Tampilan Posisi Penerima Zakat**

Sedangkan pemakaian coding dari pembuatan tampilan Gambar 6 seperti berikut :

*markerOptions.position(latlng); markerOptions.title(namadon); markerOptions.snippet(jnk);*

*markerOptions.icon(BitmapDescriptorFactory.fromRe source(R.mipmap.marker1)); AdapterInfo info = new AdapterInfo(); info.setImage(pic); info.setHotel(pekerja); info.setFood(penghas); info.setTransport(alamatd); LokasiDonaturCustomcustomInfoWindow = new LokasiDonaturCustom(this); gMap.setInfoWindowAdapter(customInfoWindow); Marker m = gMap.addMarker(markerOptions); m.setTag(info); m.showInfoWindow();*

*gMap.setOnInfoWindowClickListener(new GoogleMap.OnInfoWindowClickListener() { @Override public void onInfoWindowClick(Marker marker) { Toast.makeText(getApplicationContext(), marker.getTitle(), Toast.LENGTH\_SHORT).show(); }*

# Tampilan Form Inpput Data Penerima Zakat

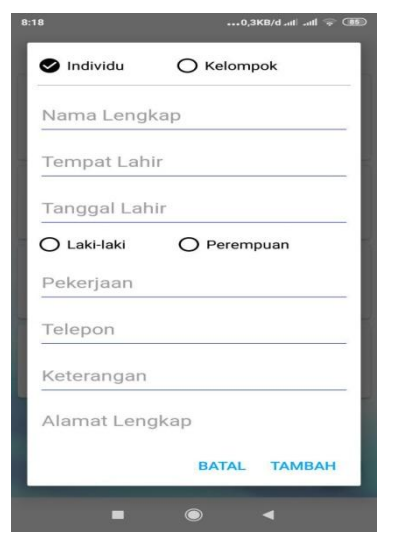

**Gambar 7 Form Input Penerima Zakat**

Sedangkan pemakaian coding dari pembuatan tampilan Gambar 7 seperti berikut :

*// untukmengisi data dari JSON kedalam adapter adapter = new AdapterRiwayat(Penerima.this, itemList); list.setAdapter(adapter);*

*// menampilkan widget refresh swipe.setOnRefreshListener(this);* *swipe.post(new Runnable() { @Override public void run() { swipe.setRefreshing(true); itemList.clear(); adapter.notifyDataSetChanged(); callVolley();* } }

### **4. KESIMPULAN**

Berdasarkan penelitian yang telah dilakukan terhadap perancangan sistem dan pembuatan program aplikasi tersebut, maka dapat disimpulkan dengan beberapa hal sebagai berikut:

- a) Aplikasi ini dapat memetakan lokasi penerima Zakat dan Donatur sesuai dengan titik koordinat.
- b) Telah dihasilkan sebuah aplikasi *Mobile aplication*  Peta Bantuan Zakat (**BAZNAS**) berbasis Android dan Web di kabupaten Probolinggo dan dilengkapi dengan titik koordinat dengan warna yang berbeda. Dengan adanya aplikasi tersebut dapat membantu dan mempermudah penyaluran Zakat di Probolinggo.
- c) Aplikasi berguna untuk membantu Donatur dan penerima Zakat dalam penyaluran Zakat.

### **PUSTAKA**

Achmad Solichin, S. (2014). Desain Aplikasi Sistem Informasi Pelanggan Pdam Berbasis Webgis (Studi Kasus : Kota Demak). *Jurnal Geodesi Undip* .

Agus. (2015). Aplikasi pemetaan multi risiko bencana di kabupaten banyumas menggunakan open source software gis. *Jurnal Geodesi Undip* .

BAZNAS. (2018, juli 06). *Pusat BAZNAS*. Dipetik juli 1, 2017, dari Pusat BAZNAS:

(http://pusat.baznas.go.id/profil/).

BAZNAS, P. (2018, juli 1). *BAZNAS*. Dipetik juli 1, 2017, dari Peran Baznas: .(http://pusat.baznas.go.id/posko-aceh/peran-

baznas-sebagai-lembaga nonstruk tural-dalampenanggulangan kemiskinan).

- Fikri, I. A. (2016). Aplikasi Navigasi Berbasis Perangkat Bergerak dengan Menggunakan Platform Platform Wikitude untuk Studi Kasus Lingkungan ITS. *JURNAL TEKNIK ITS* .
- Jananto, A., & Yulianton, H. (2016). Informasi Layanan Publik Berbasis Peta Mobile Sebagai Panduan Pencarian Tempat Layanan Masyarakat di Kota Semarang. *Jurnal Pekommas* .
- Kustiyahningsih. (2015). Rancangan Sistem Informasi Keuangan Gereja. *E-Journal Teknik Elektro dan Komputer vol. 4 no. 7* .
- Mahdia, F. (2013). Pemanfaatan Google Maps Api Untuk Pembangunan Sistem Informasi Manajemen Bantuan Logistik Pasca Bencana Alam Berbasis Mobile Web. *Jurnal Sarjana Teknik Informatika* .
- Maudi, M. F. (2014). Desain Aplikasi Sistem Informasi Pelanggan Pdam Berbasis Webgis (Studi Kasus : Kota Demak). *Jurnal Geodesi Undip* .
- Palit, R. V. (2015). Rancangan Sistem Informasi Keuangan Gereja. *E-Journal Teknik Elektro dan Komputer* .
- Sugiyatno. (2015). Perancangan Aplikasi Muzakki Pada Sistem Informasi. *Seminar Nasional Teknologi Informasi dan Multimedia* .
- Sulistiyanto. (2017). Pemanfaatan Qgis Cloud Pemetaan Pabrik Gula di Jawa Timur. *Prociding, SNITER* .
- Taryono. (2013). Aplikasi Peta Atm Dengan Menggunakan Aplikasi Gps Pada Handphone Android. *Jurnal Infotel Volume 5* , all.
- Taryono, T. (2016). Aplikasi Peta Atm Dengan Menggunakan Aplikasi Gps Pada Handphone Android. *Jurnal Infotel Volume 5* .
- Tijaniyah, Herlina, A., & Sulistiyanto. (2018). Mobile Gis Sebaran Pabrik Gula Di Provinsi Jawa Timur. *METIK Jurnal* .
- Zatahulwania, B. A. (2014). Aplikasi Penghitung Zakat dan Penunjuk Lokasi Tempat Pengelolaan Zakat Terdekat Berbasis Android pada Alat Komunikasi Bergerak. *jurnal teknik pomits* .